# Package 'PieGlyph'

June 28, 2024

<span id="page-0-0"></span>Title Axis Invariant Scatter Pie Plots

Version 1.0.0

#### **Description**

Extends 'ggplot2' to help replace points in a scatter plot with pie-chart glyphs showing the relative proportions of different categories. The pie glyphs are independent of the axes and plot dimensions, to prevent distortions when the plot dimensions are changed.

License GPL  $(>= 3)$ 

Encoding UTF-8

Imports ggplot2, dplyr, tidyr, rlang, ggiraph, ggforce, purrr, forcats, plyr, grid, scales, cli, utils

Suggests spelling, ranger, maps, cowplot, mapproj, knitr, rmarkdown, testthat  $(>= 3.0.0)$ , vdiffr

RoxygenNote 7.3.1

#### VignetteBuilder knitr

URL <https://rishvish.github.io/PieGlyph/>,

<https://github.com/rishvish/PieGlyph>

BugReports <https://github.com/rishvish/PieGlyph/issues>

Config/testthat/edition 3

Language en-US

NeedsCompilation no

Author Rishabh Vishwakarma [aut, cre]

(<<https://orcid.org/0000-0002-4847-3494>>), Caroline Brophy [aut], Catherine Hurley [aut]

Maintainer Rishabh Vishwakarma <vishwakr@tcd.ie>

Repository CRAN

Date/Publication 2024-06-28 12:00:02 UTC

# Contents

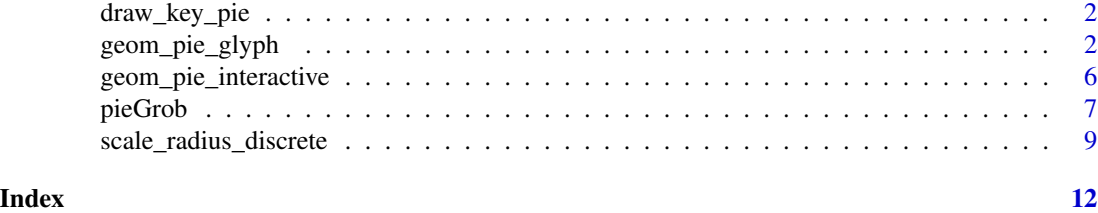

draw\_key\_pie *Legend key for the pie glyphs*

### Description

Controls the aesthetics of the legend entries for the pie glyphs

#### Usage

draw\_key\_pie(data, params, size)

#### Arguments

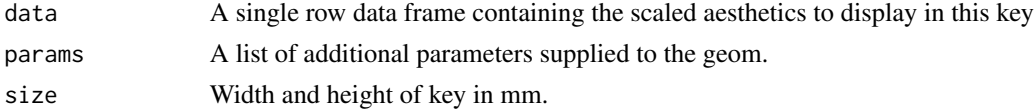

#### Value

A grid grob

# See Also

[draw\\_key](#page-0-0)

<span id="page-1-1"></span>geom\_pie\_glyph *Scatter plot with points replaced by axis-invariant pie-chart glyphs*

#### Description

This geom replaces the points in a scatter plot with pie-chart glyphs showing the relative proportions of different categories. The pie-chart glyphs are independent of the plot dimensions, so won't distort when the plot is scaled. The ideal dataset for this geom would contain columns with nonnegative values showing the magnitude of the different categories to be shown in the pie glyphs (The proportions of the different categories within the pie glyph will be calculated automatically). The different categories can also be stacked together into a single column according to the rules of tidy-data (see vignette('tidy-data') or vignette('pivot') for more information).

<span id="page-1-0"></span>

<span id="page-2-0"></span>geom\_pie\_glyph 3

# Usage

```
geom_pie_glyph(
 mapping = NULL,
  data = NULL,slices,
  values = NA,
  stat = "identity",position = "identity",
 na.rm = FALSE,show.legend = NA,
  inherit.aes = TRUE,
  ...
\mathcal{L}
```
# Arguments

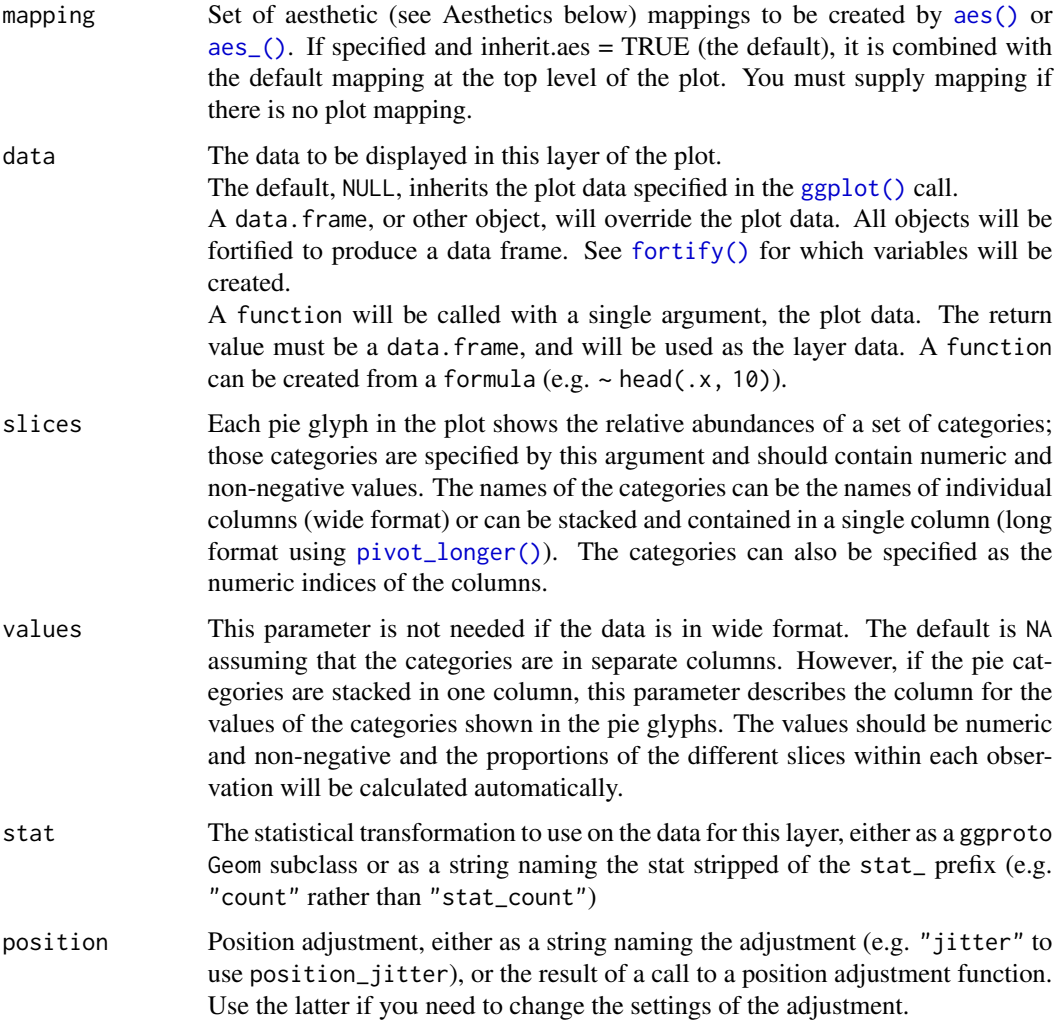

<span id="page-3-0"></span>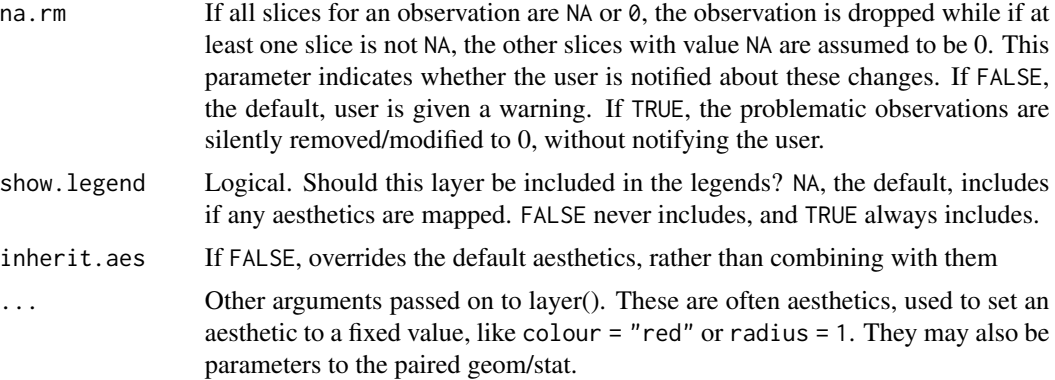

### Value

A ggplot layer

#### Aesthetics

geom\_pie\_glyph understands the following aesthetics (required aesthetics are in bold):

- **x** variable to be shown on X-axis.
- y variable to be shown on Y-axis.
- alpha adjust opacity of the pie glyphs.
- radius adjust the radius of the pie glyphs (in cm).
- colour specify colour of the border of pie glyphs.
- linetype specify style of pie glyph borders.
- linewidth specify width of pie glyph borders (in mm).
- group specify grouping structure for the observations (see [grouping](#page-0-0) for more details).
- pie\_group manually specify a grouping variable for separating pie-glyphs with identical x and y coordinates (see vignette("unusual-situations") for more information).

#### Examples

```
## Load libraries
library(dplyr)
library(tidyr)
library(ggplot2)
## Simulate raw data
set.seed(123)
plot_data <- data.frame(response = rnorm(10, 100, 30),
                        system = as.factor(1:10),
                        group = sample(size = 10,x = c("G1", "G2", "G3"),
                                      replace = TRUE),
                        A = round(runif(10, 3, 9), 2),B = round(runif(10, 1, 5), 2),
```

```
C = round(runif(10, 3, 7), 2),D = round(runif(10, 1, 9), 2))head(plot_data)
## Basic plot
ggplot(data = plot_data, aes(x = system, y = response))+
  geom_pie_glyph(slices = c("A", "B", "C", "D"),
                  data = plot_data)+
   theme_classic()
## Change pie radius using `radius` and border colour using `colour`
ggplot(data = plot_data, aes(x = system, y = response))+
       # Can also specify slices as column indices
       geom_pie_glyph(slices = 4:7, data = plot_data,
                      colour = "black", radius = 0.5)+
       theme_classic()
## Map radius to a variable
p \leq - ggplot(data = plot_data, aes(x = system, y = response))+
       geom_pie_glyph(aes(radius = group),
                      slices = c("A", "B", "C", "D"),
                      data = plot_data, colour = "black")+
                      theme_classic()
p
## Add custom labels
p \leq -p + \text{ labs}(x = \text{"System", y = \text{"Response",}fill = "Attributes", radius = "Group")
p
## Change slice colours
p + scale_fill_manual(values = c("#56B4E9", "#CC79A7",
                                  "#F0E442", "#D55E00"))
##### Stack the attributes in one column
# The attributes can also be stacked into one column to generate
# the plot. This variant of the function is useful for situations
# when the data is in tidy format. See vignette("tidy-data") and
# vignette("pivot") for more information.
plot_data_stacked <- plot_data %>%
                        pivot_longer(cols = c("A", "B", "C", "D"),
                                     names_to = "Attributes",
                                      values_to = "values")
head(plot_data_stacked, 8)
```

```
ggplot(data = plot_data_stacked, aes(x = system, y = response))+
 # Along with slices column, values column is also needed now
 geom_pie_glyph(slices = "Attributes", values = "values")+
 theme_classic()
```
geom\_pie\_interactive *Scatter plots with interactive pie-chart glyphs*

#### Description

This geom is based on geom\_pie\_glyph and replaces points in a scatter plot with interactive piechart glyphs to show the relative proportions of different categories. Like geom\_pie\_glyph, the piechart glyphs are independent of the axes, with the additional feature of being interactive and can be hovered over to show information about the raw counts of the different categories. The interactivity is added using the [ggiraph](#page-0-0) framework and all features offered by [ggiraph](#page-0-0) are supported.

#### Usage

```
geom_pie_interactive(...)
```
#### Arguments

... arguments passed to [geom\\_pie\\_glyph](#page-1-1), in addition to all [interactive\\_parameters](#page-0-0) offered by [ggiraph](#page-0-0).

#### Value

A ggplot layer with interactive parameters for creating ggiraph plots.

# See Also

[girafe\(\)](#page-0-0), [geom\\_pie\\_glyph\(\)](#page-1-1)

#### Examples

```
#' ## Load libraries
library(dplyr)
library(tidyr)
library(ggplot2)
library(ggiraph)
```

```
## Simulate raw data
set.seed(123)
plot_data <- data.frame(response = rnorm(10, 100, 30),
                        system = as.factor(1:10),
                        group = sample(size = 10,x = c("G1", "G2", "G3"),
                                       replace = TRUE),
                        A = round(runif(10, 3, 9), 2),
```
<span id="page-5-0"></span>

```
B = round(runif(10, 1, 5), 2),
                        C = round(runif(10, 3, 7), 2),D = round(runif(10, 1, 9), 2))head(plot_data)
# One of the interactive aesthetics is tooltip. It is set that by default
# it shows the value and percentage of each slice in the pie-chart.
# Hover over any pie-chart in the plot to see this
plot_obj1 <- ggplot(data = plot_data, aes(x = system, y = response)) +
               geom_pie_interactive(slices = c("A", "B", "C", "D"),
                                    data = plot_data)+
               theme_classic()
x1 <- girafe(ggobj = plot_obj1)
if(interactive()) print(x1)
# The user can also set their own custom tooltip which could either by
# a column in the data or a custom string
plot_obj2 <- ggplot(data = plot_data, aes(x = system, y = response)) +
               # Setting the group as a tooltip
               geom_pie_interactive(slices = c("A", "B", "C", "D"),
                                    data = plot_data,
                                    aes(tooltip = paste0("Group: ", group)))+
               theme_classic()
x2 <- girafe(ggobj = plot_obj2)
if(interactive()) print(x2)
# It is also possible to add an identifier to highlight all elements within
# a group when one element of a group is hovered over by using data_id
plot_obj3 <- ggplot(data = plot_data, aes(x = system, y = response)) +
               # Setting the group as a tooltip
               geom_pie_interactive(slices = c("A", "B", "C", "D"),
                                    data = plot_data, colour = "black",
                                    aes(data_id = group)) +theme_classic()
x3 <- girafe(ggobj = plot_obj3)
# Hover over one pie-glyph to highlight all observations within the same group
if(interactive()) print(x3)
# All other aesthetics and attributes of geom_pie_glyph can be used as well
```
pieGrob *Create pie-chart glyph*

#### **Description**

This function creates a pie-chart glyph. The proportions of the different slices are calculated automatically using the numbers in the values parameter.

#### Usage

```
pieGrob(
  x = 0.5,
  y = 0.5,
  values,
  radius = 1,radius_unit = "cm",
  edges = 360,
  col = "black",fill = NA,1wd = 1,
  \frac{1}{y} = 1,alpha = 1,
  default.units = "npc"
)
```
# Arguments

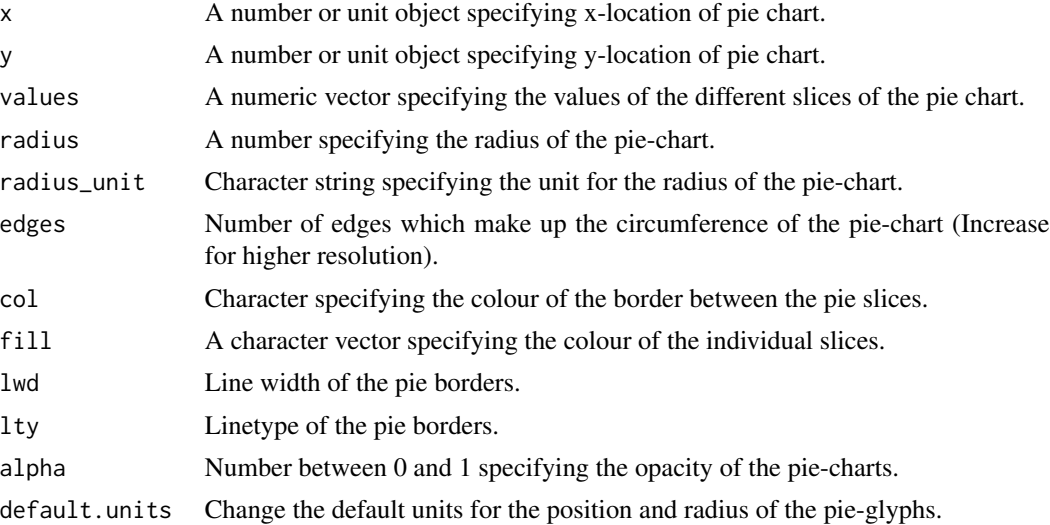

#### Value

A grob object

# Examples

```
library(grid)
grid.newpage()
p1 \leq -\text{pieGrob}(x = 0.2, y = 0.2,values = c(.7, .1, .1, .1), radius = 1,
               fill = c("purple", "red", "green", "orange"))
grid.draw(p1)
```
## Change unit of radius using 'radius\_unit' and slice colours using 'fill'

```
## Note `values` don't need to proportions. They can be anything and
## proportions would be calculated
grid.newpage()
p2 \le - \text{pieGrob}(x = 0.5, y = 0.75,values = c(1, 2, 3, 4, 5), radius = 1,
              radius_unit = "in",
              fill = c("purple", "yellow", "green", "orange", "blue"))
grid.draw(p2)
## Change border attributes using `col`, `lwd`, and `lty`
grid.newpage()
p3 \le pieGrob(x = 0.5, y = 0.5,values = c(10, 40, 50), radius = 20,
              radius_unit = "mm",
              col = "red", lwd = 5, lty = 3,
              fill = c("purple", "yellow", "blue"))
grid.draw(p3)
## Use `alpha` to change opacity of pies
grid.newpage()
p4 \leq pieGrob(x = 0.25, y = 0.75,
              values = c(50), radius = 25,
              radius_unit = "mm", edges = 36000,
              col = "navy", \text{ lwd} = 4, \text{ lty} = "33",fill = c("purple4"), alpha = 0.5)
grid.draw(p4)
## Use `edges` to increase resolutino of pie-charts
grid.newpage()
p5 \le pieGrob(x = 0.8, y = 0.2,values = c(.7, .1, .1, .1), radius = 1,fill = c("purple", "red", "green", "orange"),
              edges = 10000)
grid.draw(p5)
```
scale\_radius\_discrete *Scales for the pie glyph radius*

#### Description

scale\_radius\_\*() is useful for adjusting the radius of the pie glyphs.

#### Usage

```
scale\_radius\_discrete(..., range = c(0.25, 0.6), unit = "cm")scale\_radius\_manual(..., values, unit = "cm", breaks = wavier(), na.value = NA)scale_radius_continuous(..., range = c(0.25, 0.6), unit = "cm")
scale\_radius(..., range = c(0.25, 0.6), unit = "cm")
```
# <span id="page-9-0"></span>Arguments

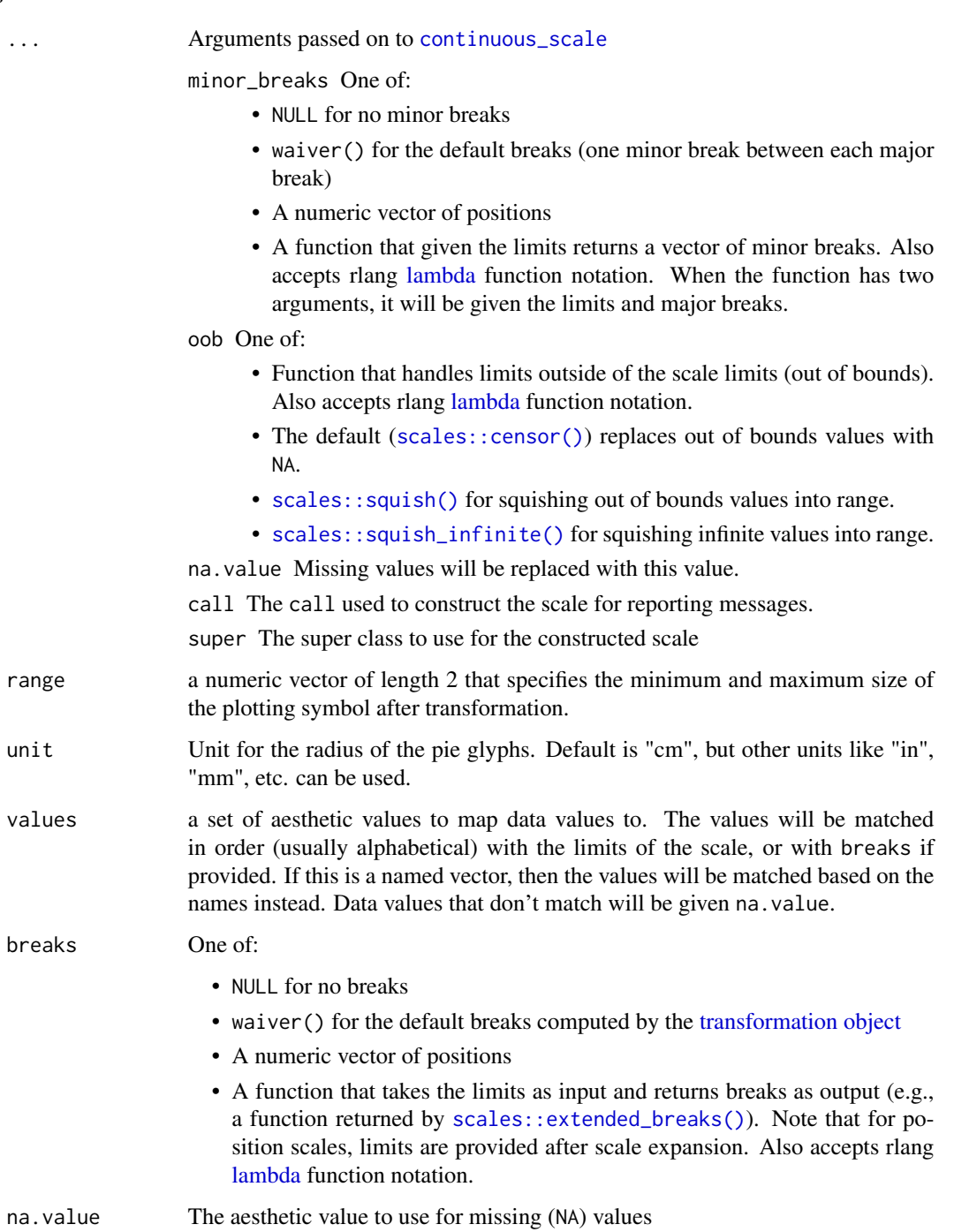

# Value

A ggplot scale object adjusting the radii of the pie glyphs

#### Examples

```
## Load libraries
library(dplyr)
library(tidyr)
library(ggplot2)
## Simulate raw data
set.seed(789)
plot_data <- data.frame(y = rnorm(10, 100, 30),
                        x = 1:10,
                        group = sample(size = 10,x = c(1, 2, 3),
                                       replace = TRUE),
                       A = round(runif(10, 3, 9), 2),B = round(runif(10, 1, 5), 2),C = round(runit(10, 3, 7), 2),
                        D = round(runif(10, 1, 9), 2)head(plot_data)
## Create plot
p <- ggplot(data = plot_data)+
    geom\_pie\_glyph(aes(x = x, y = y, radius = group),slices = c('A', 'B', 'C', 'D'))+labs(y = 'Response', x = 'System',fill = 'Attributes')+
    theme_classic()
p + scale_radius_continuous(range = c(0.2, 0.5))
q <- ggplot(data = plot_data)+
    geom_pie_glyph(aes(x = x, y = y,
                      radius = as.factor(group)),
                   slices = c('A', 'B', 'C', 'D'))+labs(y = 'Response', x = 'System',fill = 'Attributes', radius = 'Group')+
    theme_classic()
q + scale_radius_discrete(range = c(0.05, 0.2), unit = 'in',
                         name = 'Group')
q + scale_radius_manual(values = c(2, 6, 4), unit = 'mm',
                        labels = paste@('G', 1:3), name = 'G')
```
# <span id="page-11-0"></span>Index

```
aes(), 3
aes_(), 3
continuous_scale, 10
draw_key, 2
draw_key_pie, 2
fortify(), 3
geom_pie_glyph, 2, 6
geom_pie_glyph(), 6
geom_pie_interactive, 6
ggiraph, 6
ggplot(), 3
girafe(), 6
grouping, 4
interactive_parameters, 6
lambda, 10
pieGrob, 7
pivot_longer(), 3
scale_radius (scale_radius_discrete), 9
scale_radius_continuous
        (scale_radius_discrete), 9
scale_radius_discrete, 9
scale_radius_manual
        (scale_radius_discrete), 9
scales::censor(), 10
scales::extended_breaks(), 10
scales::squish(), 10
scales::squish_infinite(), 10
```
transformation object, *[10](#page-9-0)*